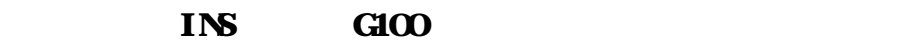

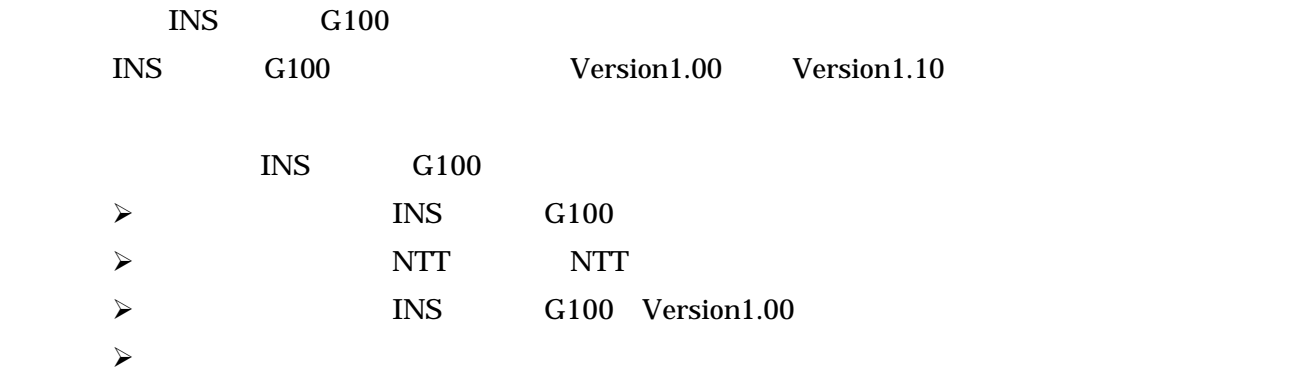

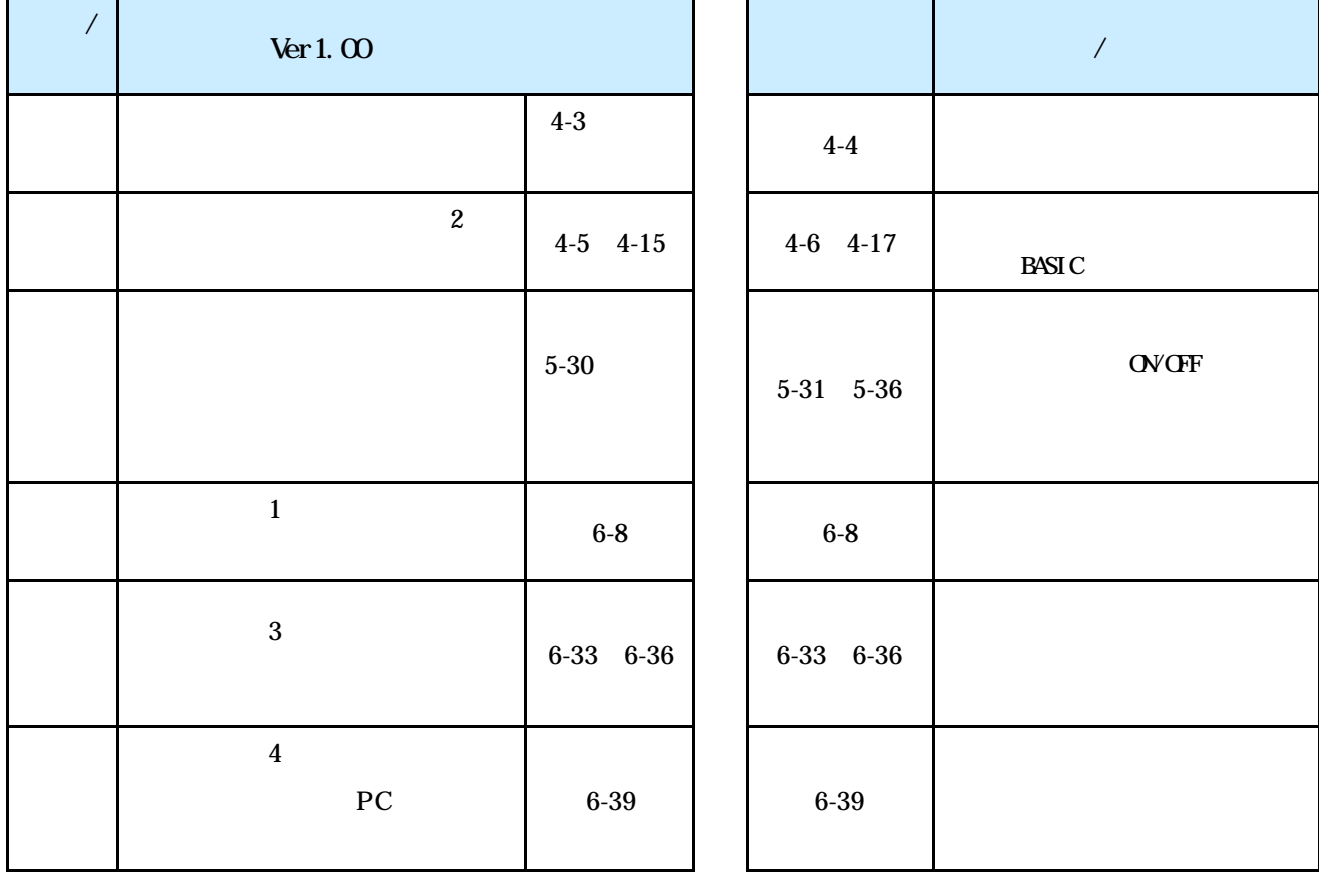

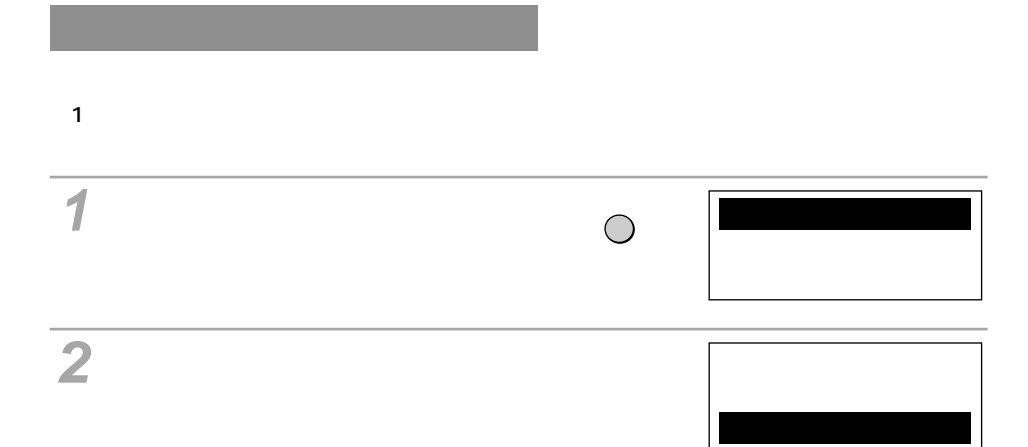

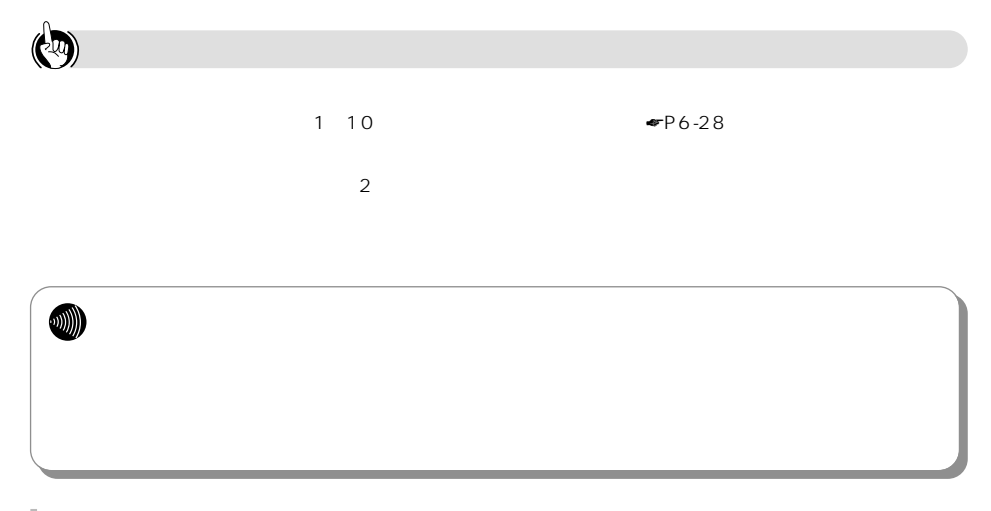

**インターネット 1 の利用**

## $\sim$  50  $\sim$  3

 $\mathsf{URL}$ 

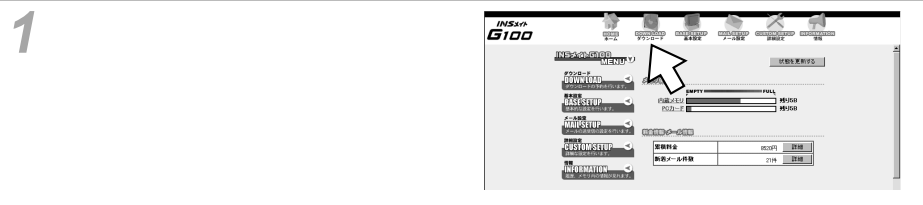

[新規に登録する]をクリックする。 **2**

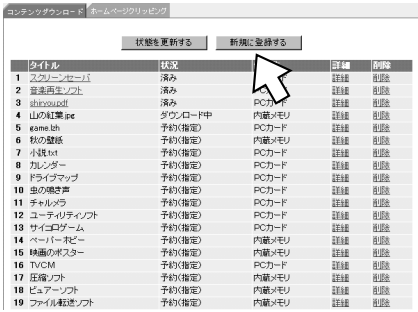

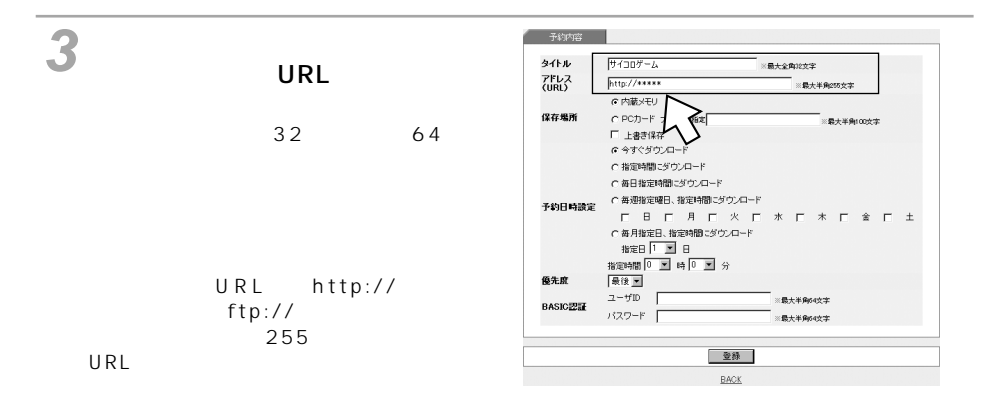

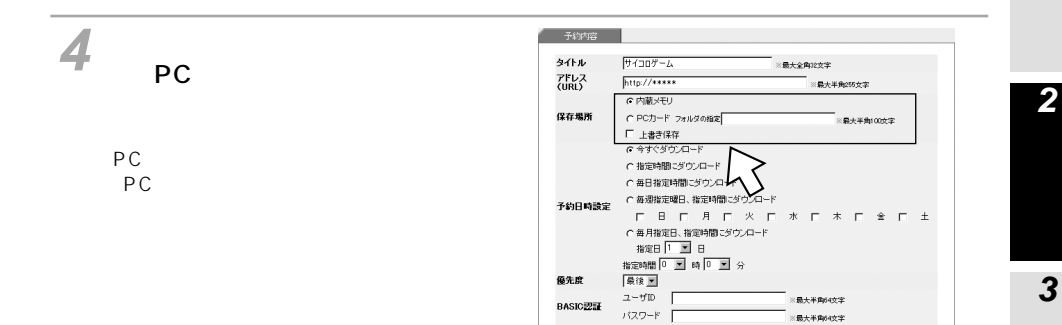

登録  $BACK$ 

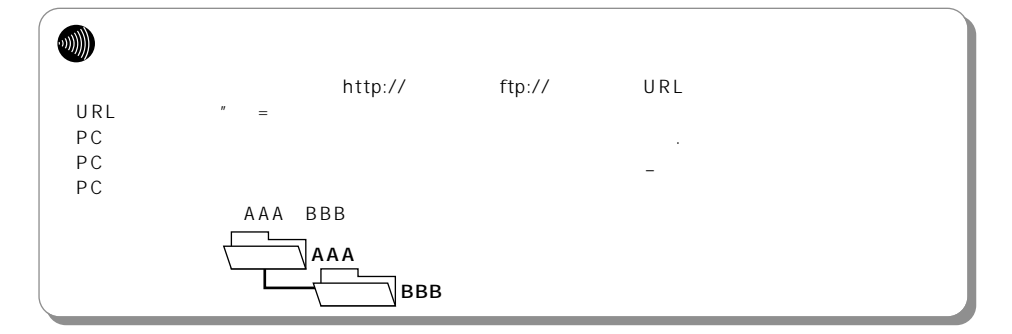

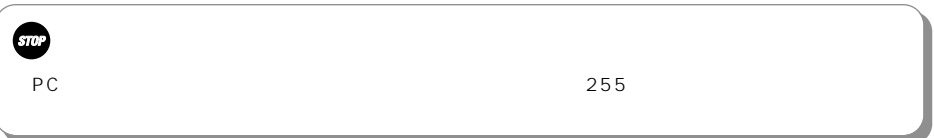

**1**

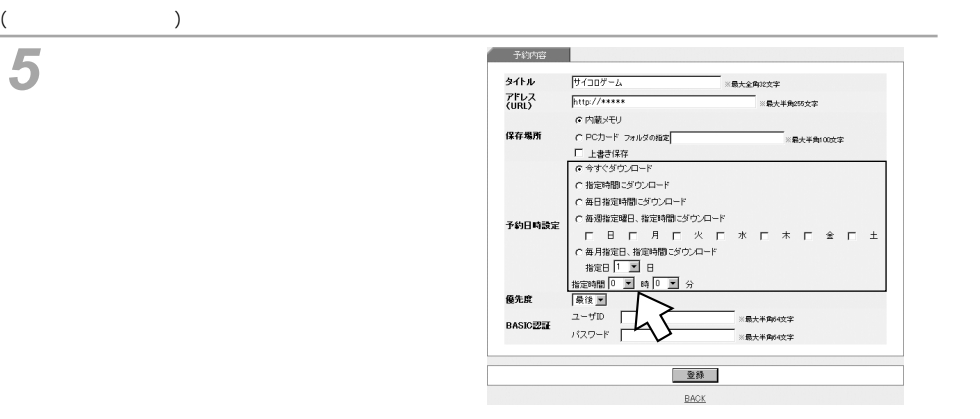

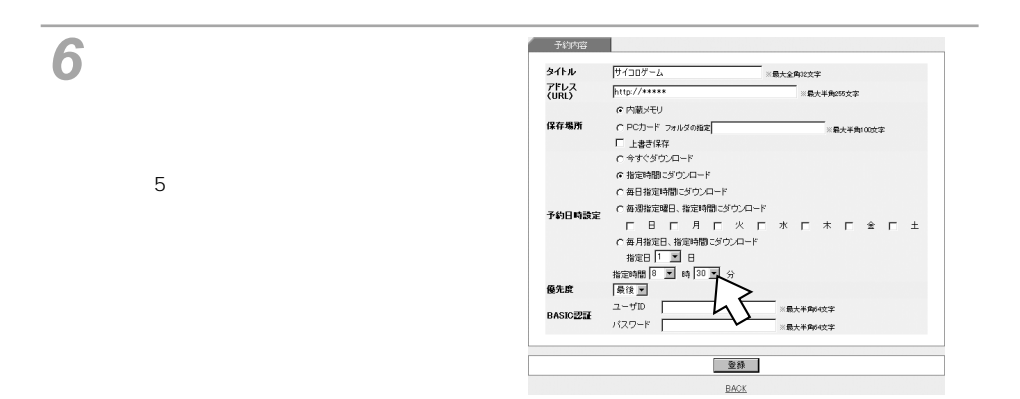

**7**

 $\mathbf{F}$  and  $\mathbf{F}$  and  $\mathbf{F}$  and  $\mathbf{F}$  and  $\mathbf{F}$  and  $\mathbf{F}$  and  $\mathbf{F}$ 

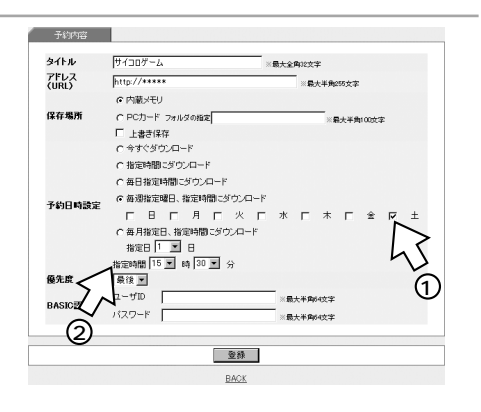

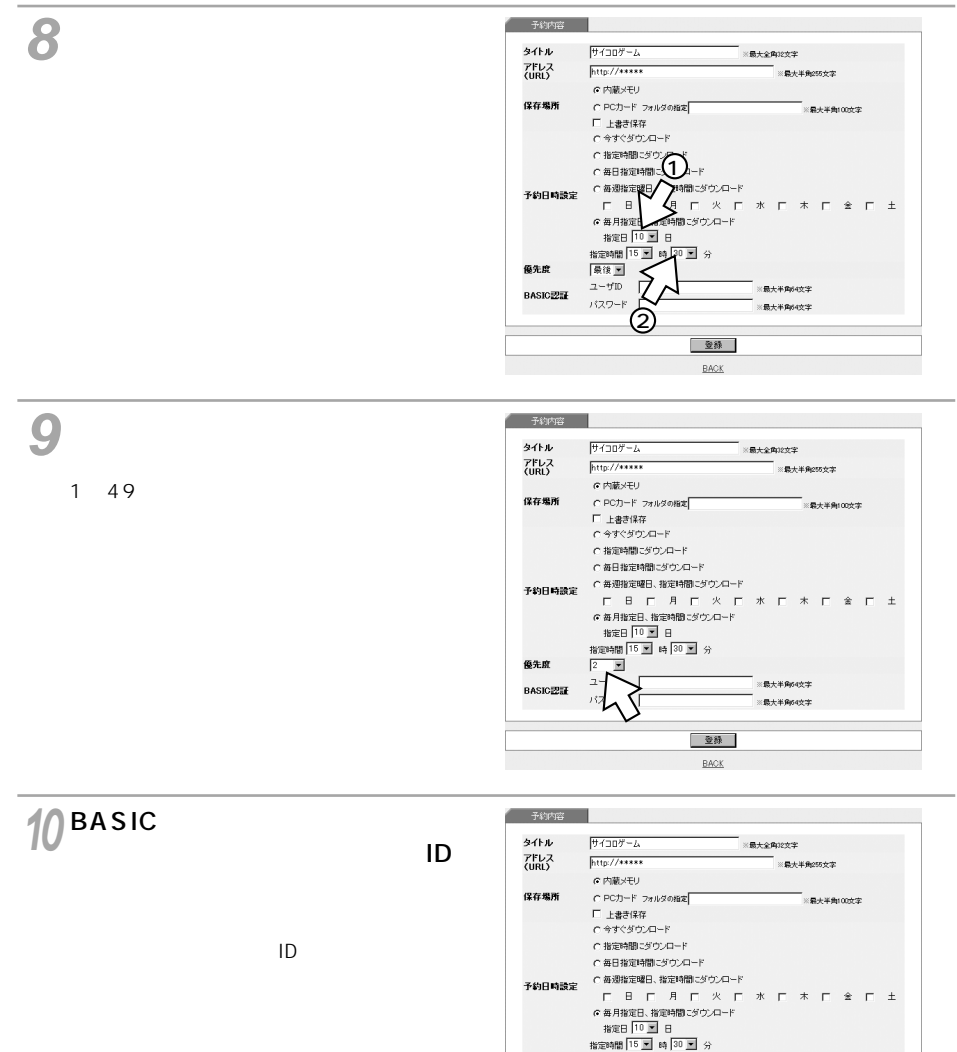

優先度

**BASICEEN** 

 $2 \ \blacksquare$  $2 - 1/10$   $xyz12345$ 

 $1329 - F$ 

登録 BACK 最大半角的文字

 $*$  0.4% (0.4%)

**2**

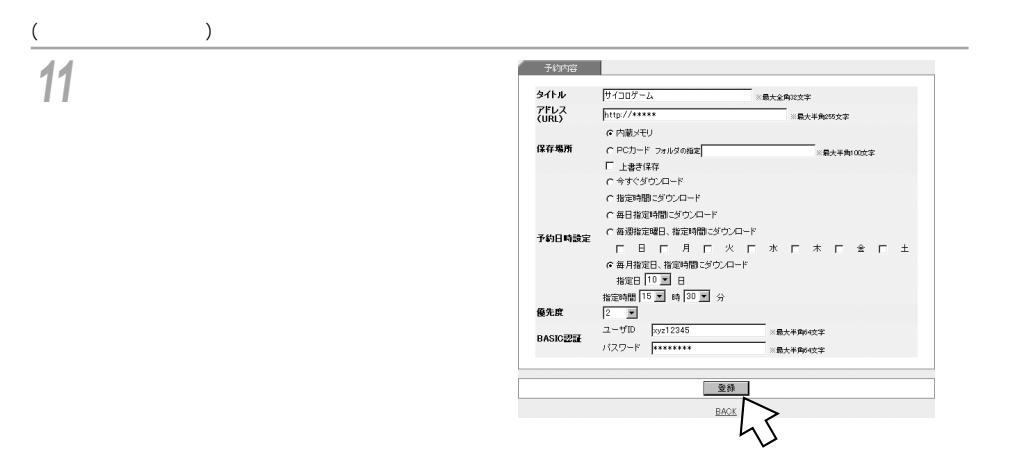

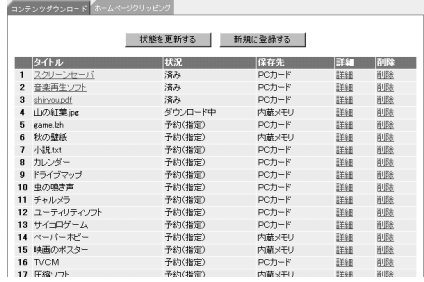

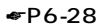

 $NAT$ 

 $\bigcirc$ P6-28

 $\bigcirc$  $\overline{3}$  10  $BACK$ **BASIC** web ID in the set of the set of the set of the set of the set of the set of the set of the set of the set of th

 $W$ indows  $\mathscr{L}$ 

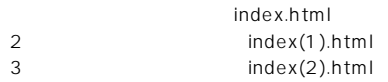

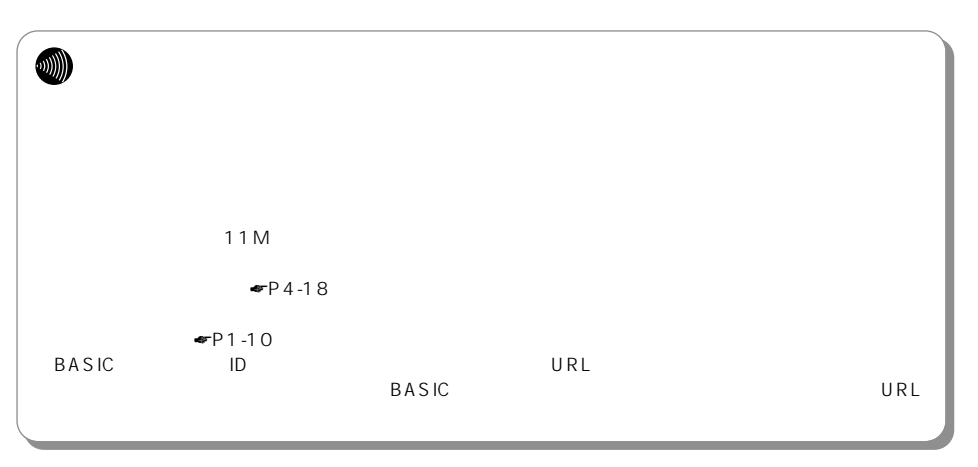

## $URL$  $50$  3

 $\overline{U}$ RL $\overline{U}$ 

ホームページの[ダウンロード] **1** アイコンをクリックする。

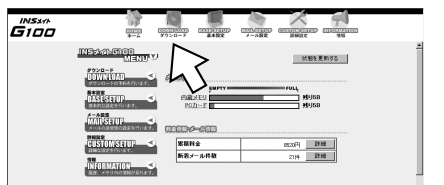

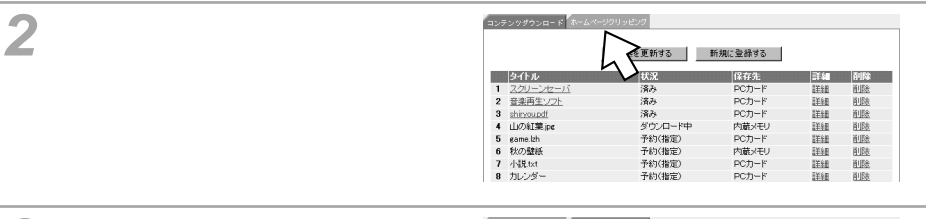

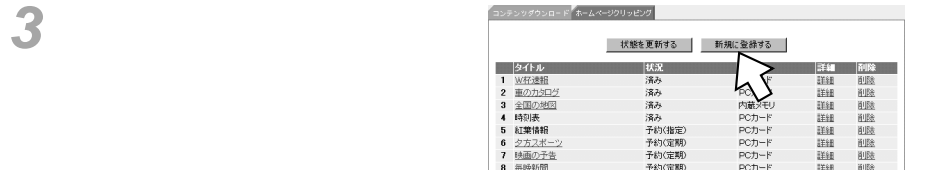

**4**予約内 株式情報 タイトル URL ※最大全角32文字 アドレス<br>(URL)  $\frac{1}{\frac{1}{2} \frac{1}{2} \left( \frac{1}{2} \right)^{2} \left( \frac{1}{2} \right)^{2}}$ ※最大半角255文字 階層指定 .<br>| [1つ先のリンク画面もダウンロー G 内蔵メモリ 保存場所  $C$  PCカード フォルダの指定 :最大半角100文字  $G$  今すぐダウンロード C 指定時間にダウンロード C 毎日指定時間にダウンロード C 毎週指定曜日、指定時間にダウンロード 予約日時設定 - 『エコトロ』 - 『エコトロ』 - 『エコト』 - 『エコト』 - 『エコト』 - 『<br>『福井指定日、指定時間ごグウンロード<br>- 指定時間 | 『三国』 - 時 | 『三国』 - 分  $\pm$  $\Gamma$  $\sim$  32 64 優先度 最後国  $2-4,0$ URL http:// ftp:// ※最大半角64文字 **BASICZN** パスワード :<br>※最大半角64文字  $255$ 登録 URL BACK

index.html

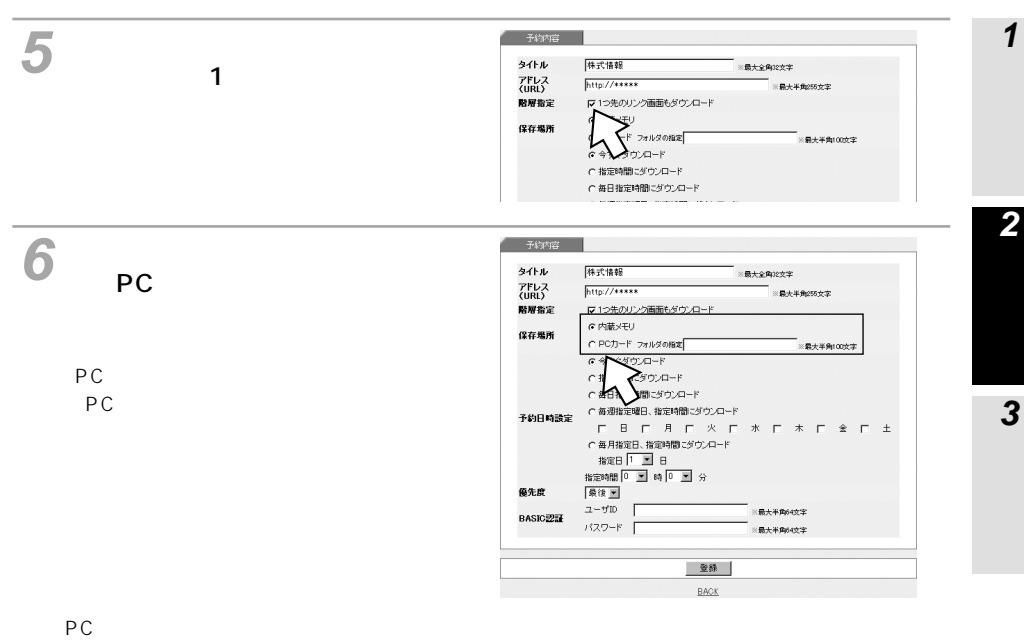

タイトル名のフォルダの中に、ダウンロードしたホームページにリンクしているlink.htmlが自動

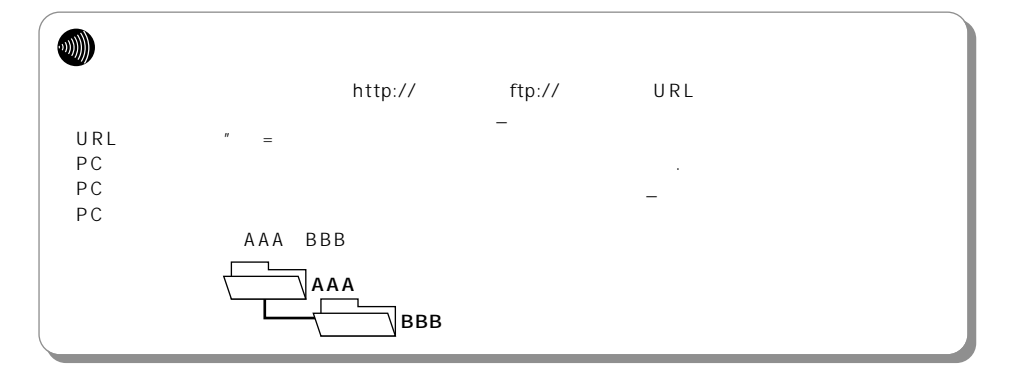

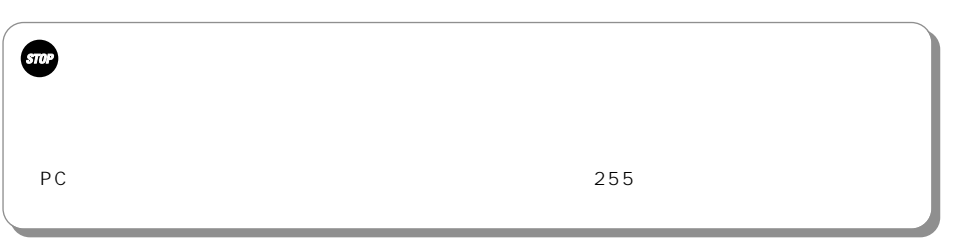

**7**

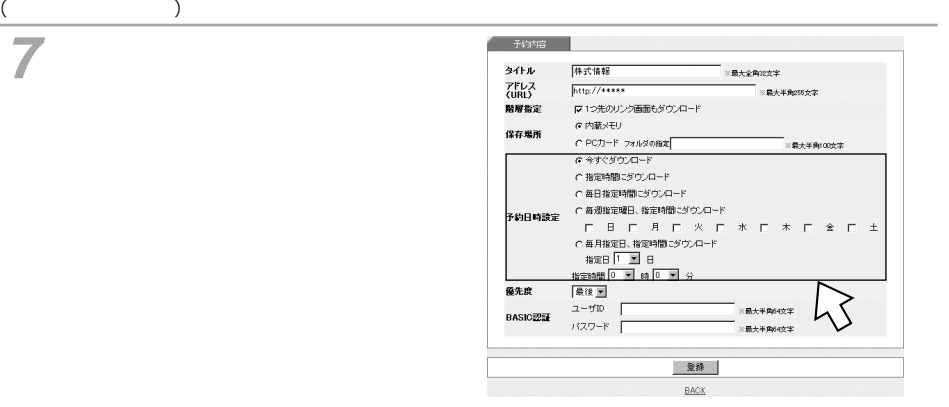

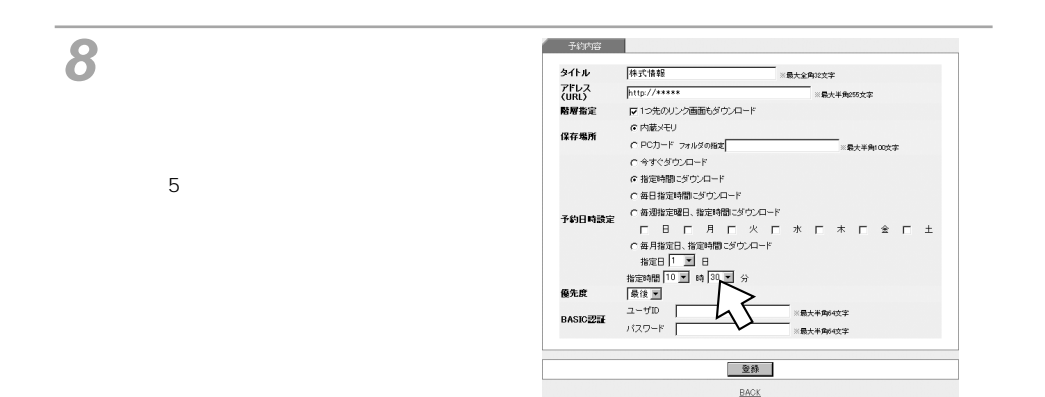

 $[$ **9**

于约内容 タイトル 株式情報 :<br>※最大全角32文字  $\frac{h_{\text{up}}}{h_{\text{up}}/h_{\text{max}}}$ アドレス -<br>※最大半角255女字 -<br>マ 1つ先のリンク画面もダウンロード 陪雇指定 G 内蔵メモリ 保存場所 C PCカード フォルタの指定 。<br>※最大半角100文字 C 指定時間にダウンロード C 毎日指定時間にダウンロード ● 毎週指定曜日、指定時間にダウンロード 予約日時設定  $\pm$  $\mathbf{r}$ C 毎月指定日、指定時間でダウンロード<br>指定日 | 1 ■ 日 指定時間 10 m m 30 m 優先度 景後国 1  $2 - 410$ ※最大半角64文字 **BASICER** パスワード ※最大半角64文字 <u>ව</u> 登録 BACK

**10** タイトル 株式情報 ※最大全角32文字 アドレス<br>(URL)  $http://****$ ※最大半角255文字 階層指定 Ⅳ1つ先のリンク画面もダウンロード G内蔵メモリ 保存規則 C PCカード フォルダの指定 。<br>※最大半角100文字 C 今すぐダウンロード C指定時間にダウンロー 1 水厂 木  $\Gamma$  $\hat{z}$   $\Gamma$ 。<br>G 毎月指定日、 nac≶⊙∠ਸ−ਸ 指定日 10 三 日 #жем# 10 № № 30 № 分 **体生症** 最後国  $2 - 110$ :<br>最大半角64文字 **BASICEE** パスワード ※最大半角64文字 2 登録 BACK **11** 子约内容 | タイトル 林式情報  $= 20000000$ アドレス<br>(URL)  $http://****$ ※最大半角255女字 階層指定 Ⅳ1つ先のリンク画面もダウンロード  $1~49$ G内蔵メモリ 保存場所 C PCカード フォルタの指定 -<br>※最大半角100文字 C 今すぐダウンロード C 指定時間にダウンロード ○ 毎日指定時間にダウンロード C 毎週指定曜日、指定時間にダウンロード 予約日時課定  $\hat{\mathbf{x}}$   $\boldsymbol{\Gamma}$ 優先席 气画  $\overline{a}$ ※最大半角64文字 **BASIC認証**  $\mathbb{R}$ 最大半角54文字 登録 BACK 于约内容 12<sup>BASIC</sup> タイトル 林式情報 ※最大全角32文字 ウンロードする場合は、ユーザID、 アドレス<br>(IRI) http://\*\*\*\*\* ※最大半角255文字 階層指定 ■マ1つ先のリンク画面もダウンロード G内蔵メモリ 保存場所  $C$  PCカード フォルタの指定 -<br>※最大半角100文字 C 今すぐダウンロード C 指定時間にダウンロード  $\Box$ ○ 毎日指定時間にダウンロード C毎週撤退曜日、指定時間ごダウンロード<br>- ロー日 ロー月 ロー火 ロー水 ロー木 ロー金 ロー土 予約日時課定 C 毎月指定日、指定時間にダウンロード<br>指定日 | 1 ■ 日

指定時間 10 M 時 30 M 分

 $1329-F$  **EXISTEN** 

※最大半角64文字

最大半角肉文字

登録 BACK

 $1 - \underline{E}$  $2 - ffID$   $xyz12345$ 

優先席

**BASICETE** 

于约内容

 $\Box$ 

**2**

**1**

**3**

 $\pm$ 

 $+$ 

予約が設定されます。 **13**

 $($ 子转内容 |  $\mathbb{R}$ タイトル 株式構報 -<br>※最大全角32文字 アドレス<br>(URL)  $http://****$ -<br>※最大半角255文字 、GKL)<br>階層指定 ロコウ先のリンク画面もダウンロード G 内蔵メモリ 保存場所 C PCカード フォルダの指定 —<br>※最大半角100次字  $C$  今すぐダウンロード C 指定時間にダウンロード G 毎日指定時間にダウンロード 登録 BACK

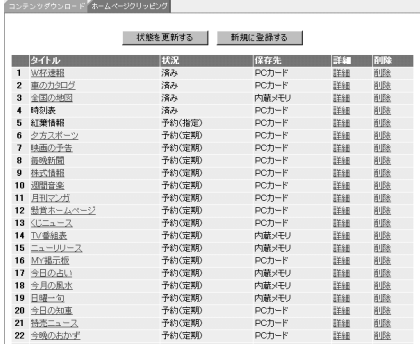

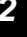

**1**

**3**

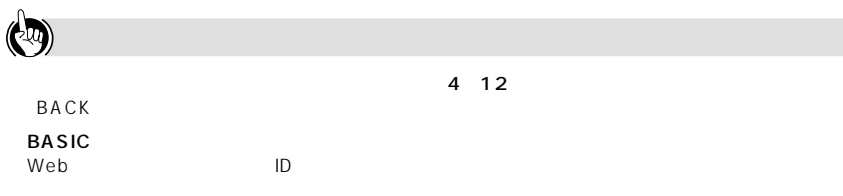

 $W$ indows  $\mathscr{L}$ 

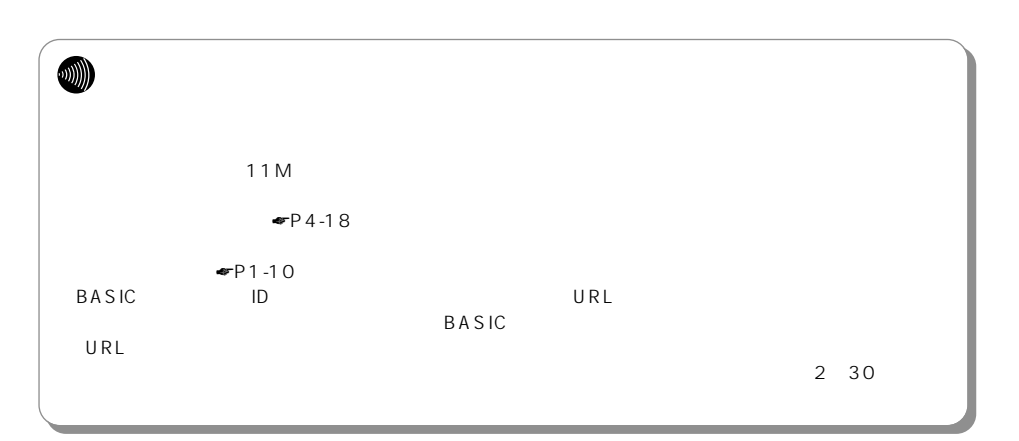

 $\sim$  100  $\sim$  100  $\sim$  100  $\sim$  100  $\sim$ 

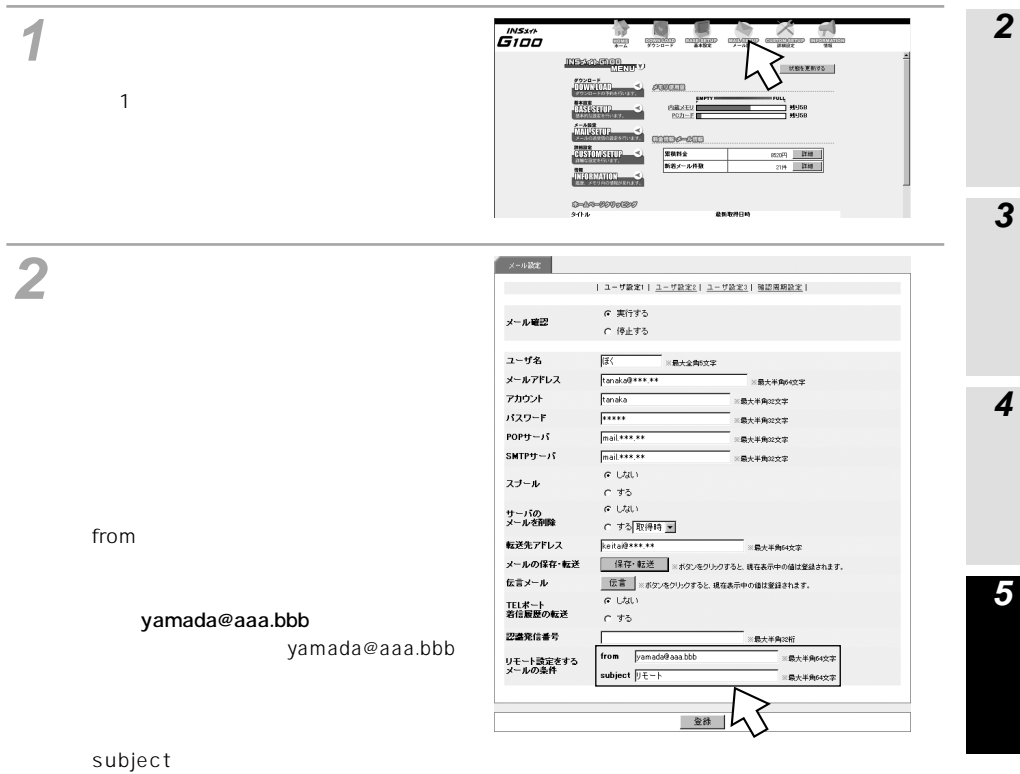

**2**

**1**

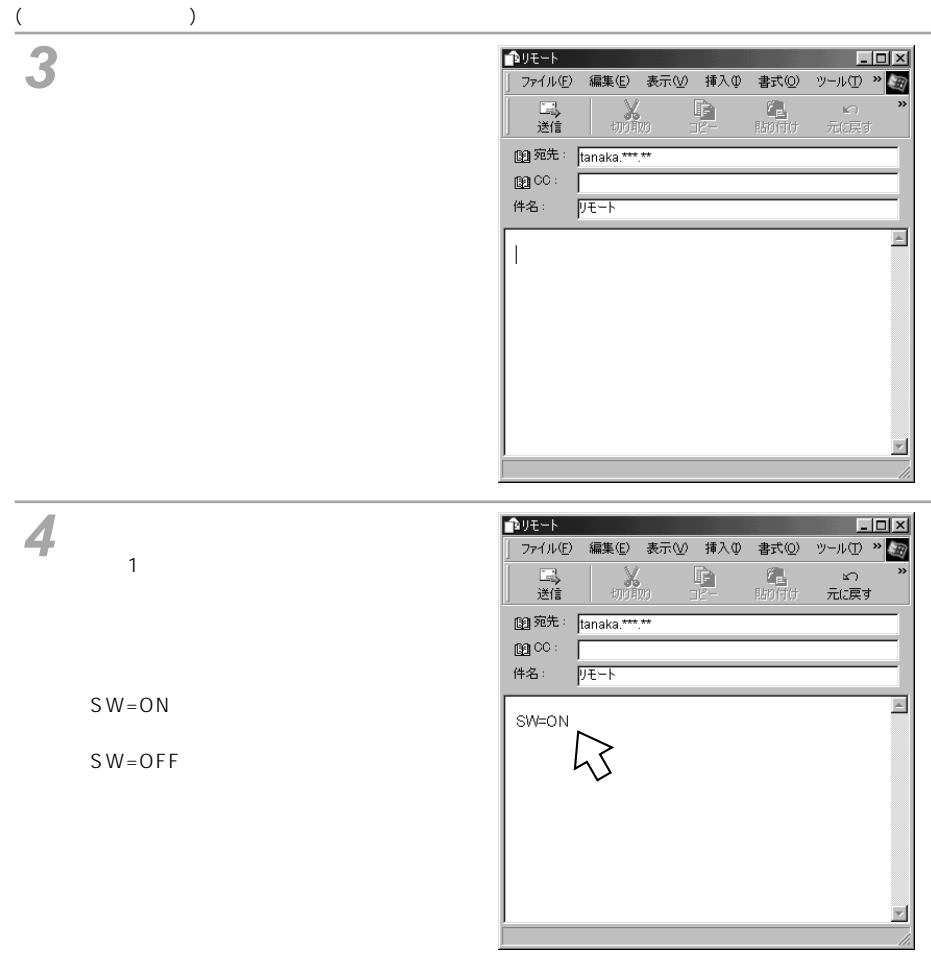

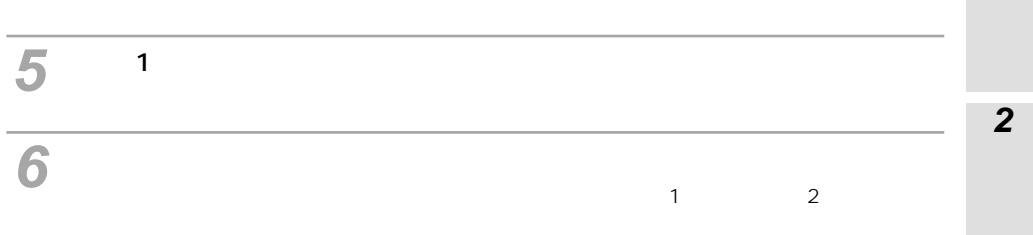

**W)** 

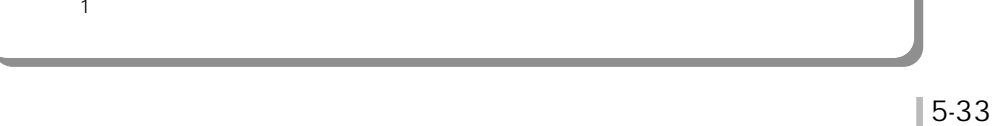

**1 G**100 8 8 8 8 4 8 **NEXTHERE CELEBIA**  $\begin{picture}(180,10) \put(0,0){\line(1,0){10}} \put(10,0){\line(1,0){10}} \put(10,0){\line(1,0){10}} \put(10,0){\line(1,0){10}} \put(10,0){\line(1,0){10}} \put(10,0){\line(1,0){10}} \put(10,0){\line(1,0){10}} \put(10,0){\line(1,0){10}} \put(10,0){\line(1,0){10}} \put(10,0){\line(1,0){10}} \put(10,0){\line(1,0){10}} \put(10,0){\line($  $1$  and  $1$  and  $1$  and  $1$  and  $1$  and  $1$ asismp<sub>11</sub> s PARKEU  $\frac{1}{2}$  Myse **ANGUILEE**  $\frac{1}{2}$  $\frac{88842}{1683 - 1488}$  $\begin{array}{c|c|c} \mathsf{B}\mathsf{X}\mathsf{S}\mathsf{P} & \mathsf{B}\mathsf{H}\mathsf{B} \\ \hline \mathsf{X}\mathsf{H} & \mathsf{B}\mathsf{H}\mathsf{H} \end{array}$ Nomarco -enenan **2** $\mathbb{R}^{d-1}$  . | ユーザ級定1 | <u>ユーザ級定2</u> | <u>ユーザ級定3</u> | 強認展期設定 | G 実行する メール確認 C 停止する ユーザ名 豚 。<br>※最大全角5文字 メールアドレス tanaka@###.## ※最大半角64文字 アカウント tanaka :最大半角32文字 パスワード  $\frac{1}{1}$ -<br>※最大半角32文字  $POPy - j\bar{y}$  $max<sub>1</sub>$ =<br>要大半角32文字  $SMTPff-J\bar{Y}$  $max x * x$ :<br>※最大半角32文字  $\sigma$ Utati スプール  $c \neq 5$  $G$   $UdV$ サーバの<br>メールを削除 - する|取得時 <u>車</u> 転送先アドレス keitai@\*\*\*.\*\*  $-0.1864492$ from - 保存・転送 ※ボタンをクリックすると、現在表示中の値は登録されます。 メールの保存・転送 伝言メール |伝言 | ※ボタンをクリックすると、現在表示中の値は登録されます。  $\overline{G+2411}$ TELボート<br>若信履歴の転送  $c \neq 5$ -<br>認識発信番号 -<br>最大革命の新 yamada@aaa.bbb from yamada@aaa.bbb -<br>※最大半角64文字 リモート設定をする<br>メールの条件 subject  $|y|$ yamada@aaa.bbb ·<br>最大半角64文字 登録

 $\sim$  100  $\sim$  100  $\sim$  100  $\sim$  100  $\sim$ 

subject

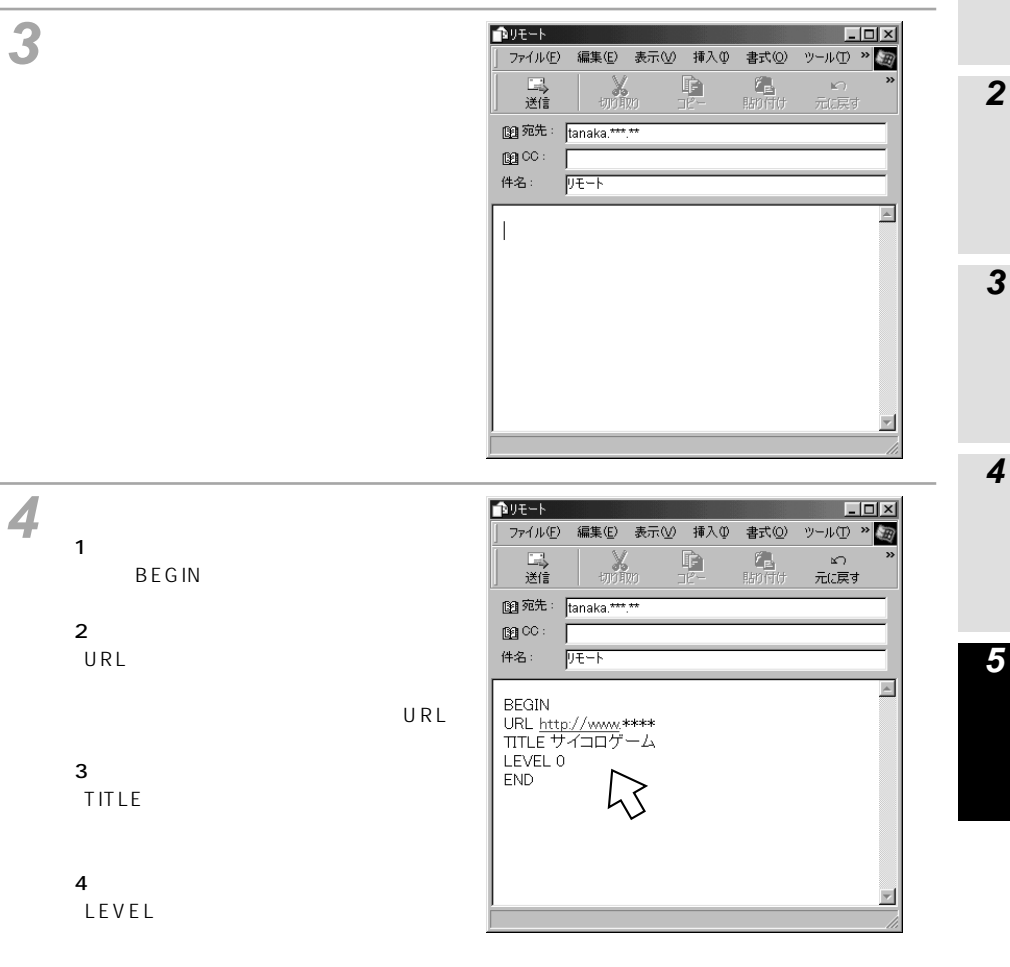

**1**

●5行目

END

 $0\,$ 1: $\mathbf{r}$ 2  $\sim$  1

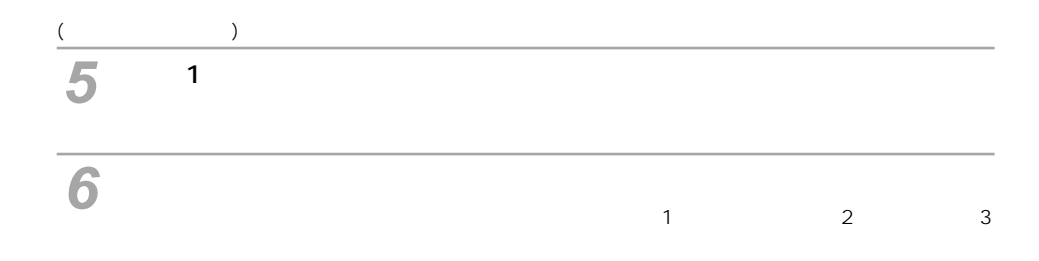

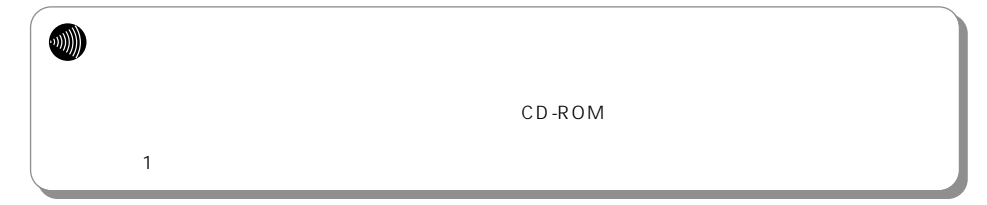

http://www.ntt-east.co.jp/ced/ http://www.ntt-west.co.jp/kiki/

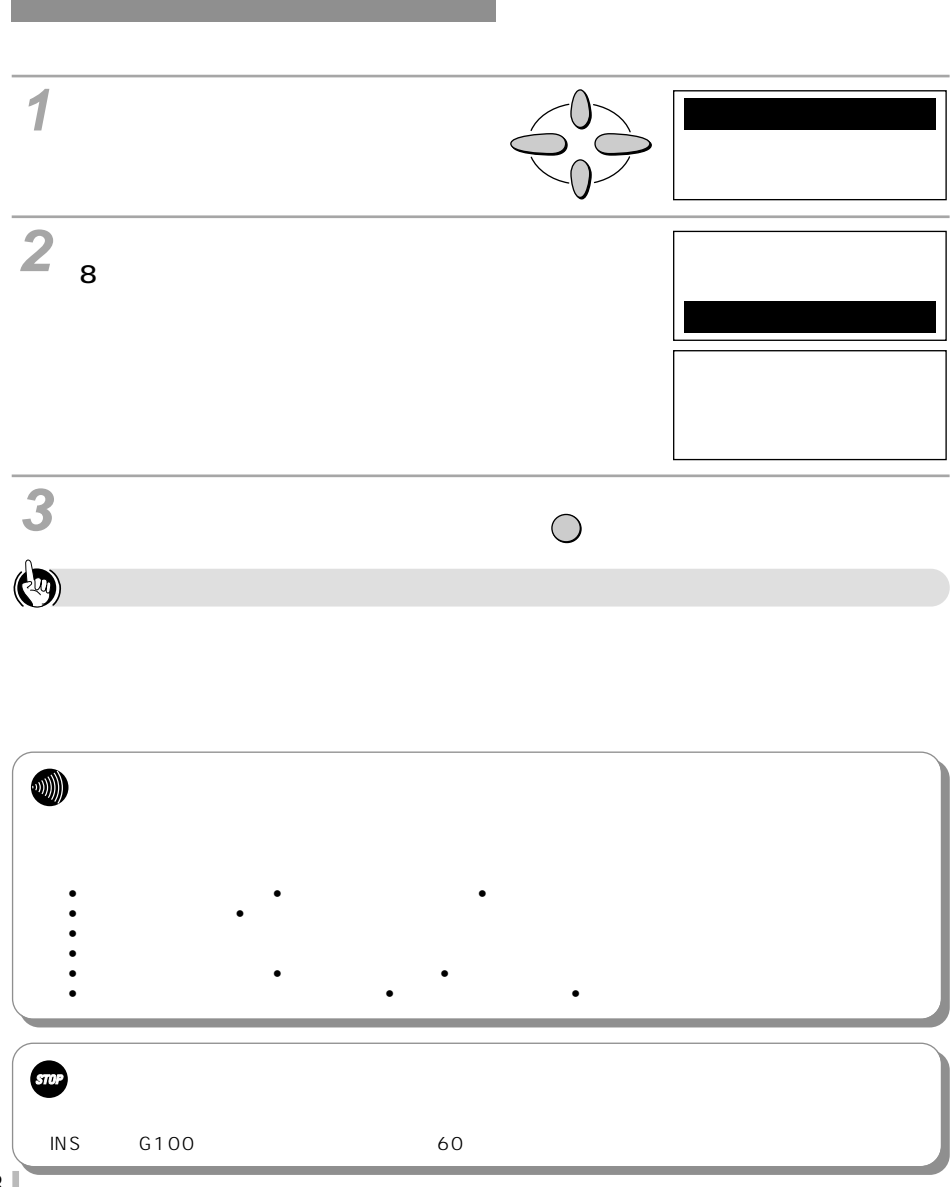

-<br>メール設定 | ユーザ設定1 | ユーザ設定2 | ユーザ設定3 | 確認周期設定 | C 実行する メール確認 6 停止する ユーザ名 ※最大全角6文字 メールアドレス ※最大半角64文字 アカウント ※最大半角32文字 パスワード ※最大半角32文字 POPサーバ ※最大半角32文字  $SMTPy - j5$  $\overline{1}$ ※最大半角32文字  $\sigma$ Utati スプール  $c \neq 3$  $\sigma$ Utatin サーバの<br>メールを削除 ○ する 取得時 ■ 転送先アドレス -<br>※最大半角64文字 Г メールの保存・転送 ■ 保存·転送 ※ボタンをクリックすると、現在表示中の値は登録されます。 伝言メール |伝言 |※ボタンをクリックすると、現在表示中の値は登録されます。  $G$  Ustr TELポート<br>着信履歴の転送  $c \neq 3$ 認識発信番号  $\Gamma$ ※最大半角32桁 from  $\sqrt{ }$ リモート設定をする<br>メールの条件 subject  $\overline{\phantom{a}}$ ※最大半角64文字 登録

**ユーザ設定1画面**

**5** 5 停止する  $1$ 全角5文字以内/半角10文字以内(半  $\mathbf{1}$  and  $\mathbf{1}$  and  $\mathbf{1}$  and  $\mathbf{1}$  and  $\mathbf{1}$ メールアドレス ユーザ1のメールアドレスを入力しま 半角64文字以内 アカウント ユーザ1が使用するプロバイダの 半角32文字以内 パスワード ユーザ1が使用するプロバイダの 半角32文字以内 **Example IP** 32 POP POP POP **EXAMPLE IP** 32 SMTP SMTP しない スプール 受信したメールを本商品の内蔵メモリ

 $\bullet$ P5-3)  $\bullet$ P5-3

**3**

**1**

**2**

※下線 は、お買い求め時の設定です。

(前ページの続きです)

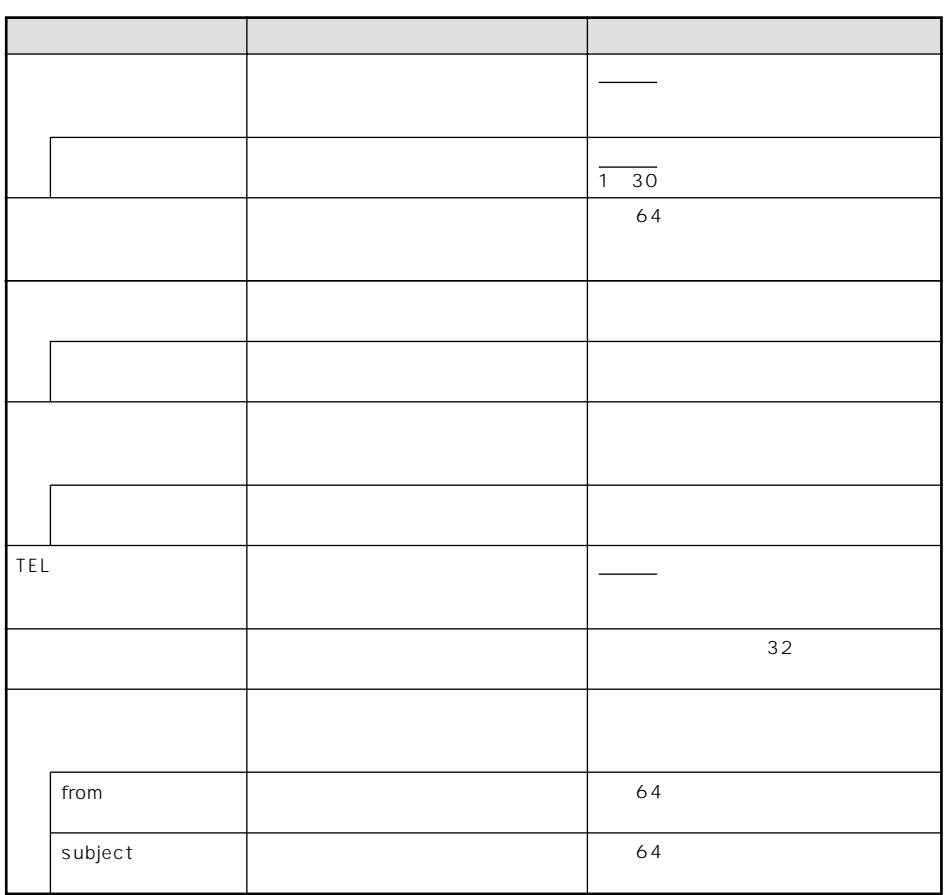

※下線 は、お買い求め時の設定です。

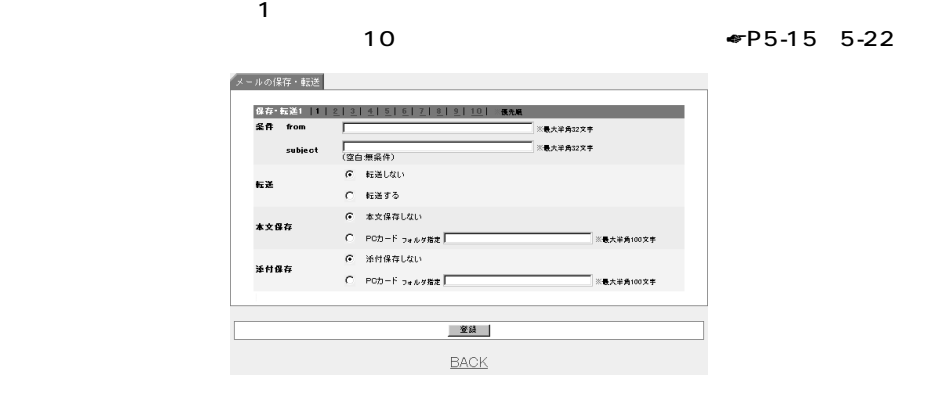

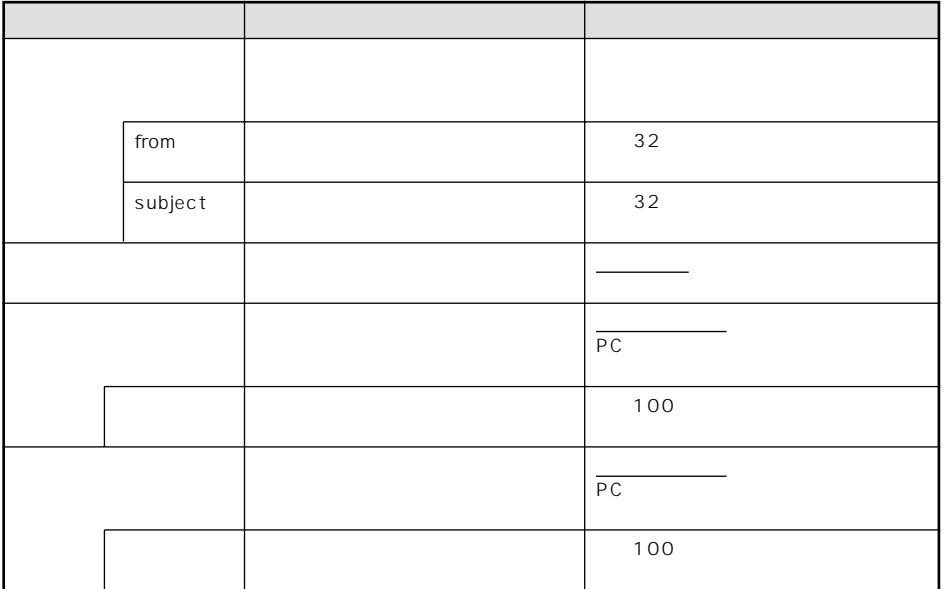

※下線 は、お買い求め時の設定です。

**4**

**1**

**2**

**3**

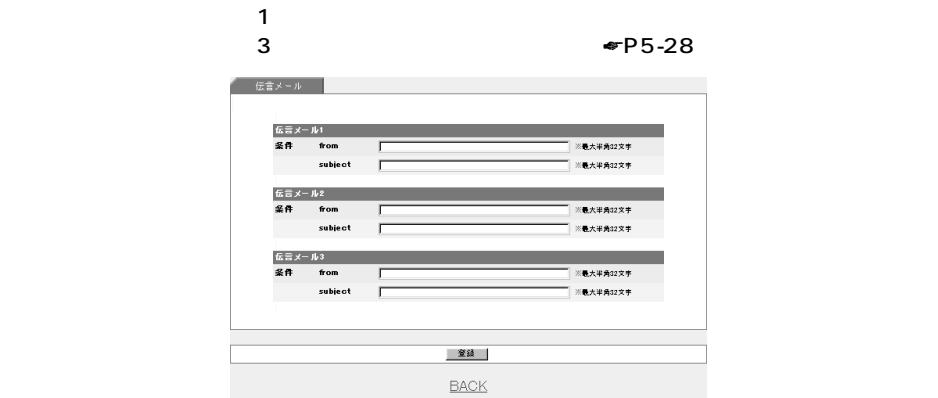

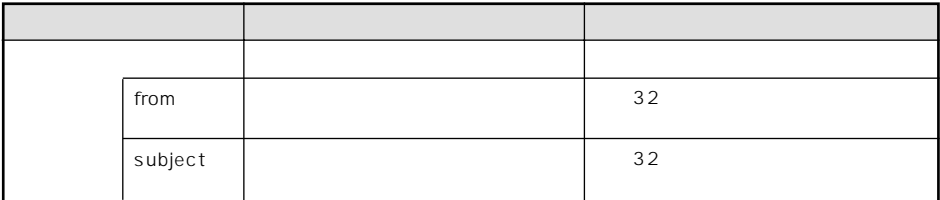

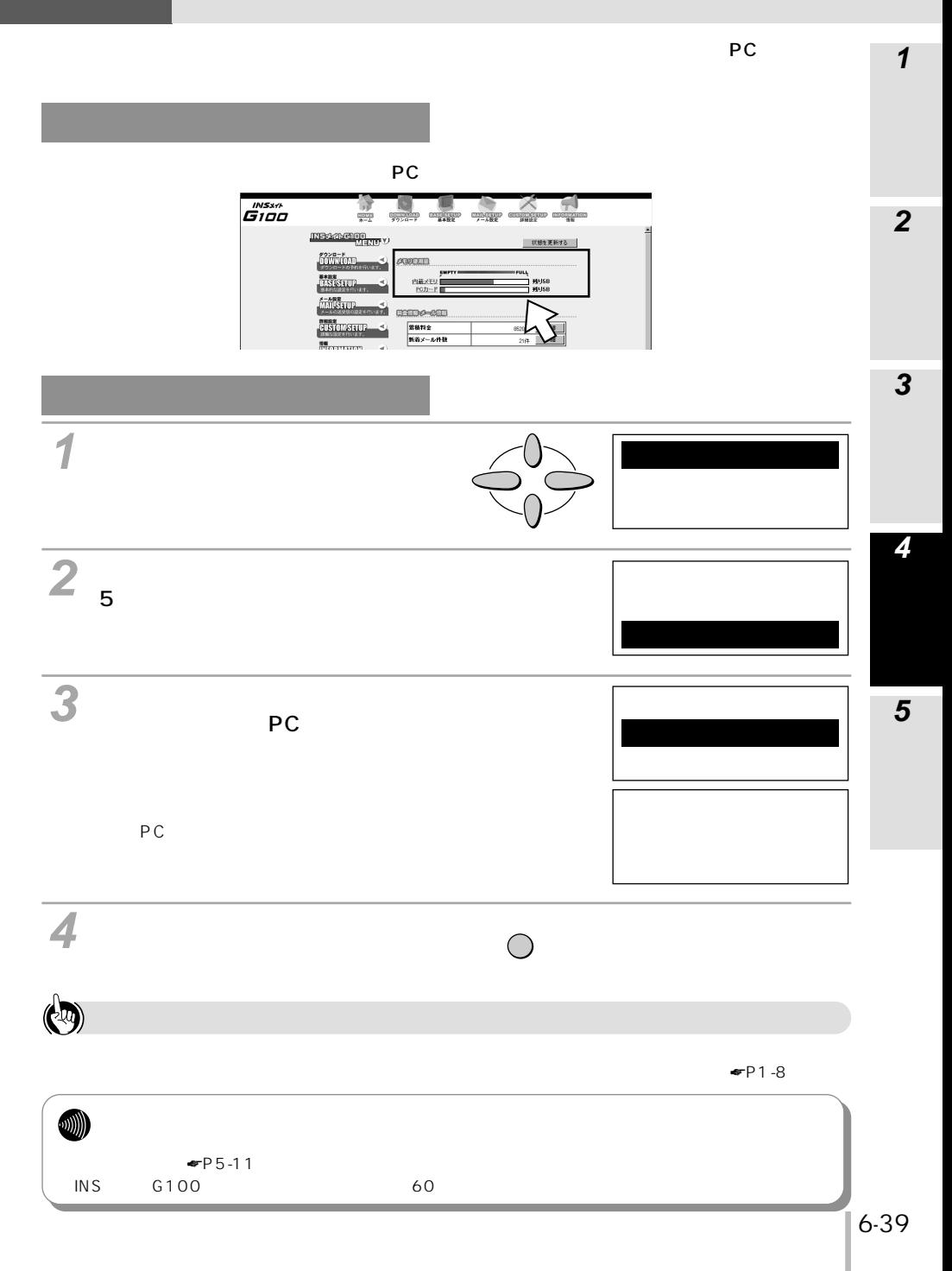